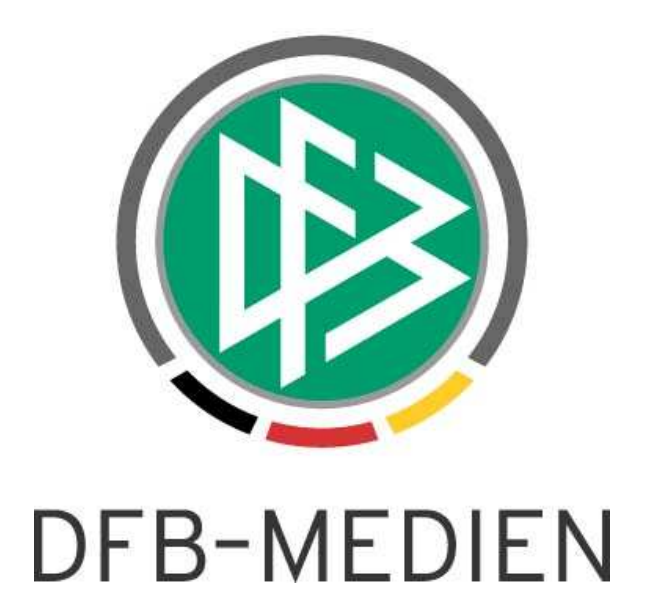

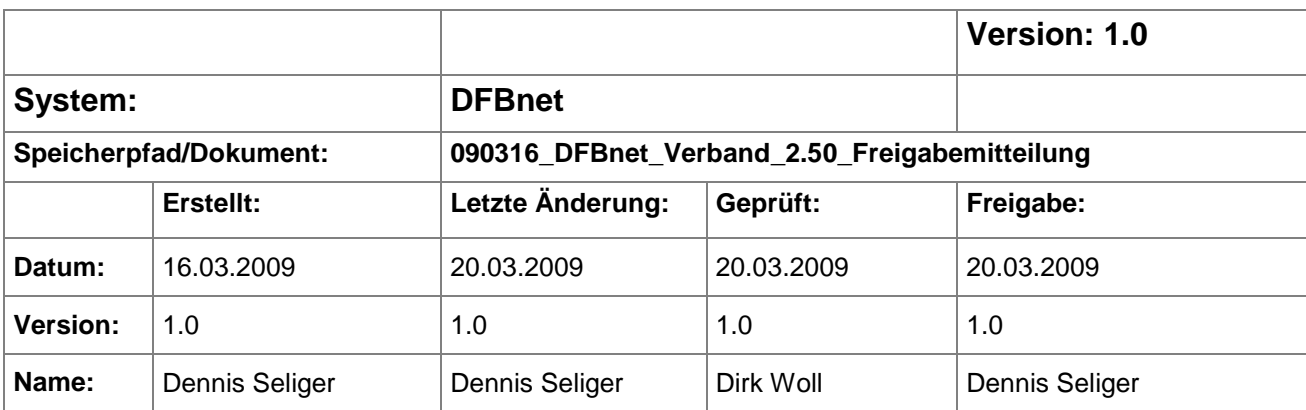

#### © 2009 DFB Medien GmbH & Co. KG

Alle Texte und Abbildungen wurden mit größter Sorgfalt erarbeitet, dennoch können etwaige Fehler nicht ausgeschlossen werden. Eine Haftung der DFB Medien, gleich aus welchem Rechtsgrund, für Schäden oder Folgeschäden, die aus der An- und Verwendung der in diesem Dokument gegebenen Informationen entstehen können, ist ausgeschlossen.

Das Dokument ist urheberrechtlich geschützt. Die Weitergabe sowie die Veröffentlichung dieser Unterlage, ist ohne die ausdrückliche und schriftliche Genehmigung DFB Medien nicht gestattet. Zuwiderhandlungen verpflichten zu Schadensersatz. Alle Rechte für den Fall der Patenterteilung oder der GM-Eintragung vorbehalten.

Die in diesem Dokument verwendeten Soft- und Hardwarebezeichnungen sind in den meisten Fällen auch eingetragene Warenzeichen und unterliegen als solche den gesetzlichen Bestimmungen.

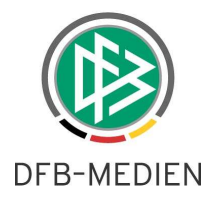

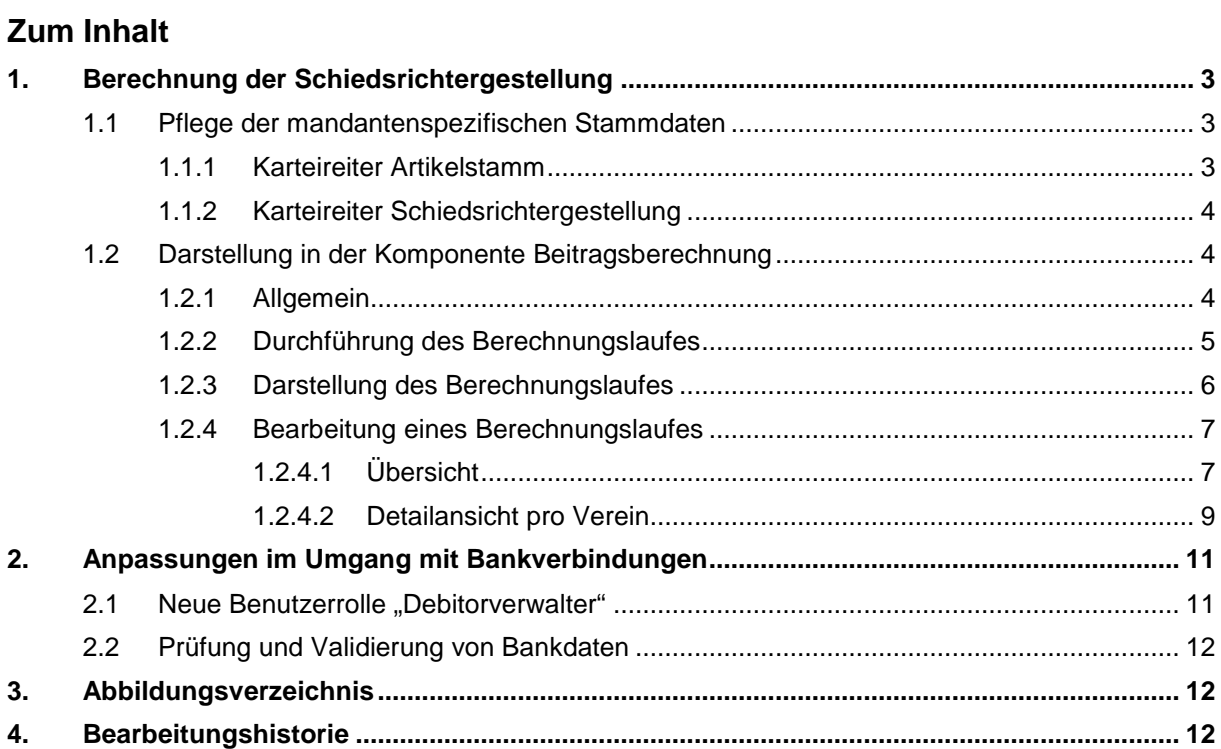

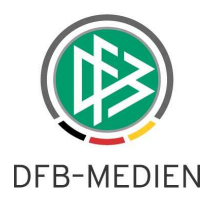

# **1. Berechnung der Schiedsrichtergestellung**

## **1.1 Pflege der mandantenspezifischen Stammdaten**

## **1.1.1 Karteireiter Artikelstamm**

Auf dem Karteireiter "Artikelstamm" in den mandantenspezifischen Stammdaten wurde ein weiterer Tab bereitgestellt, auf dem der berechtigte Anwender in Analogie zur Mitgliedsbeitragsberechnung Artikel für die Berechnung der Schiedsrichtergestellung pflegen kann.

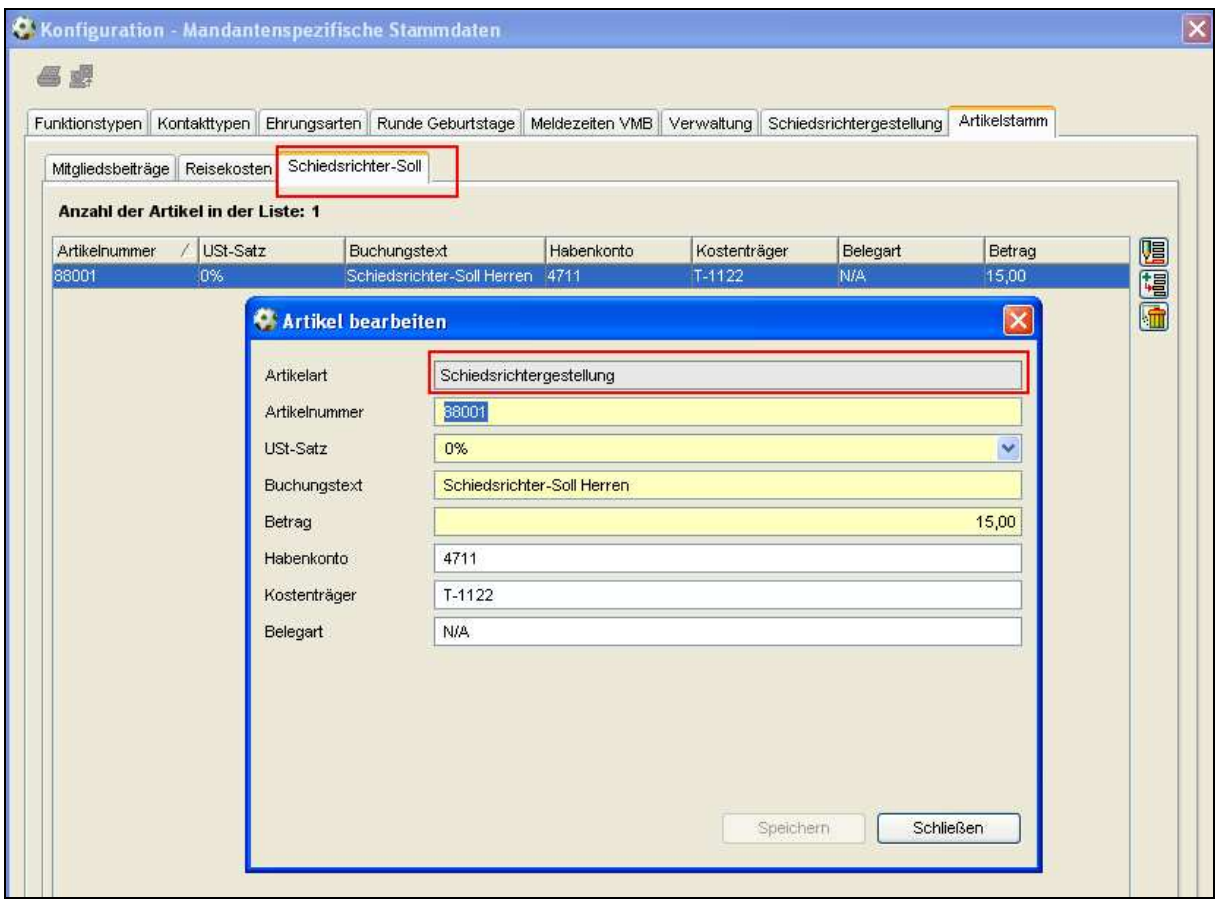

Abbildung 1 – Pflege des Artikelstamms für die Schiedsrichtergestellung

In Analogie zur Artikelpflege für die Mitgliedsbeitragsberechnung besteht die Möglichkeit neue Artikel anzulegen, bereits erfasste Artikel zu bearbeiten und angelegte Artikel zu löschen. Das Löschen von Artikeln ist nur solange möglich, bis die Artikel in Berechnungsläufen noch nicht verwendet wurden und somit noch keine Verweise bestehen.

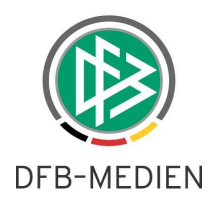

## **1.1.2 Karteireiter Schiedsrichtergestellung**

In den mandantenspezifischen Stammdaten wurde für den berechtigten Benutzer ein weiterer Karteireiter mit dem Bezeichner "Schiedsrichtergestellung" bereitgestellt. Auf dem Tab kann der Anwender in Abhängigkeit von Mannschaftsart und Spielklasse die erfassten Artikel zuordnen und die Anzahl der zu stellenden Schiedsrichter definieren. In Analogie zur Mitgliedsbeitragsberechnung kann auch bei der Schiedsrichtergestellung definiert werden, ob bei der Berechnung nur die erste Mannschaft des Vereins oder alle Mannschaften des Vereins berücksichtigt werden sollen.

|                   |                              |           | Funktionstypen Kontakttypen Ehrungsarten Runde Geburtstage Meldezeiten VMB Verwaltung |                  | Schiedsrichtergestellung Artikelstamm |                      |                            |           |          |
|-------------------|------------------------------|-----------|---------------------------------------------------------------------------------------|------------------|---------------------------------------|----------------------|----------------------------|-----------|----------|
| <b>Auswahl</b>    |                              |           |                                                                                       |                  |                                       |                      |                            |           |          |
| Berechnungsmodell | Pro Mannschaft               |           |                                                                                       | M                |                                       |                      |                            |           |          |
|                   |                              |           |                                                                                       |                  |                                       |                      |                            |           |          |
|                   |                              |           |                                                                                       |                  |                                       |                      |                            |           |          |
| Meisterschaft     |                              |           |                                                                                       |                  |                                       |                      |                            |           |          |
| <b>Beiträge</b>   |                              |           |                                                                                       |                  |                                       |                      |                            |           |          |
|                   |                              |           |                                                                                       |                  |                                       |                      |                            |           |          |
|                   | Bundesliga                   | Anzahl SR | 2.Bundesliga                                                                          | Anzahl SR 3.Liga |                                       | Anzahl SR            | Regionalliga               | Anzahl SR | Oberlige |
| Senioren U40      |                              |           |                                                                                       |                  |                                       |                      |                            |           |          |
| Senioren          |                              |           |                                                                                       |                  |                                       |                      |                            |           |          |
| Herren            | Schiedsrichter-Soll Herren 4 |           | Schiedsrichter-Soll Herren                                                            | 3                | Schiedsrichter-Soll Herren            | $\vert$ <sub>2</sub> | Schiedsrichter-Soll Herren |           | Schieds  |
| Herren-Reserve    |                              |           |                                                                                       |                  |                                       |                      |                            |           |          |
| A-Junioren        |                              |           |                                                                                       |                  |                                       |                      |                            |           |          |
| B-Junioren        |                              |           |                                                                                       |                  |                                       |                      |                            |           |          |
| C-Junioren        |                              |           |                                                                                       |                  |                                       |                      |                            |           |          |
| D-Junioren        |                              |           |                                                                                       |                  |                                       |                      |                            |           |          |
| E-Junioren        |                              |           |                                                                                       |                  |                                       |                      |                            |           |          |
| F-Junioren        |                              |           |                                                                                       |                  |                                       |                      |                            |           |          |
| Bambini           |                              |           |                                                                                       |                  |                                       |                      |                            |           |          |
| Frauen            |                              |           |                                                                                       |                  |                                       |                      |                            |           |          |
| A-Juniorinnen     |                              |           |                                                                                       |                  |                                       |                      |                            |           |          |
| B-Juniorinnen     |                              |           |                                                                                       |                  |                                       |                      |                            |           |          |
| C-Juniorinnen     |                              |           |                                                                                       |                  |                                       |                      |                            |           |          |
| D-Juniorinnen     |                              |           |                                                                                       |                  |                                       |                      |                            |           |          |
| Freizeit Herren   |                              |           |                                                                                       |                  |                                       |                      |                            |           |          |
| Freizeit Frauen   |                              |           |                                                                                       |                  |                                       |                      |                            |           |          |

Abbildung 2 – Pflege des Artikelstamms für die Schiedsrichtergestellung

Wird zu einer Kombination aus Spielklasse und Mannschaftsart entweder der Artikel oder die Anzahl der notwendigen Schiedsrichter hinterlegt, muss das korrespondierende Feld gefüllt werden. Zur besseren Erkennung der zusammengehörenden Spalten, wurden diese farblich voneinander getrennt. Die Berechnung der Schiedsrichtergestellung berücksichtigt ausschließlich den Meisterschaftsspielbetrieb.

## **1.2 Darstellung in der Komponente Beitragsberechnung**

### **1.2.1 Allgemein**

In der Komponente "Beitragsberechnung" wurde ein weiteres Icon bereitgestellt, um den Dialog zur Berechnung des Schiedsrichter-Soll zu öffnen. Zusätzlich wurde unterhalb der Arbeitsmappe "Mitgliedsbeitragsberechnung" die Arbeitsmappe "Schiedsrichtergestellung" bereitgestellt, in der die durchgeführten Berechnungsläufe pro Saison und Status angezeigt werden.

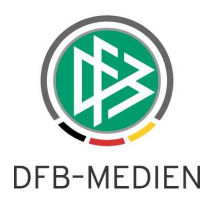

## **1.2.2 Durchführung des Berechnungslaufes**

Nach aktivieren des Icons "Berechnungslauf starten (Schiedsrichter-Soll)" öffnet sich ein modaler Dialog mit dem Titel "Schiedsrichtergestellung: Berechnungslauf starten".

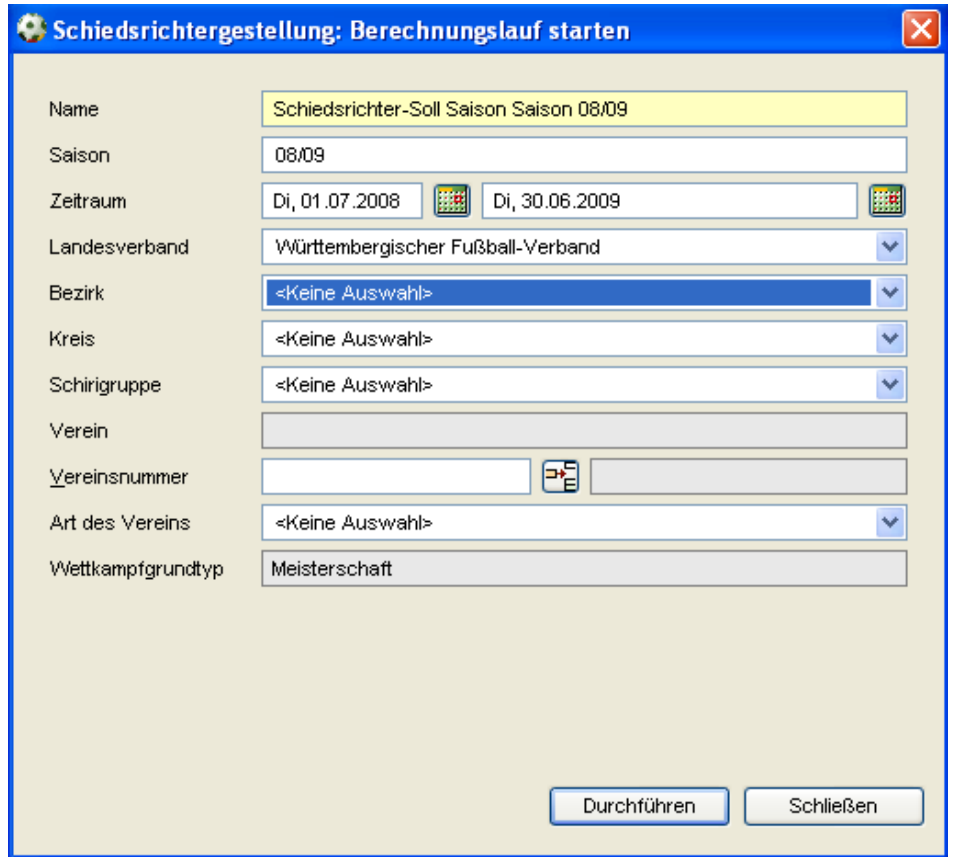

Abbildung 3 – Berechnungslauf starten – Schiedsrichtergestellung

Einzige Pflichtangabe auf dem Dialog zum Starten des Berechnungslaufes ist die Angabe eines Namens. In der aktuellen Version kann die Berechnung des Schiedsrichter-Soll für die aktuelle Saison durchgeführt werden.

Nach der Durchführung des Berechnungslaufes öffnet sich ein Hinweisdialog, der über das Ergebnis informiert:

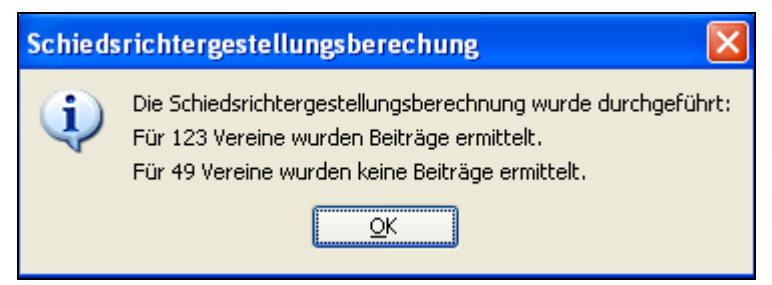

Abbildung 4 – Ergebnis des Berechnungslaufs

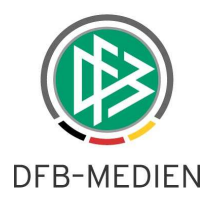

## **1.2.3 Darstellung des Berechnungslaufes**

Der Berechnungslauf wird in der neuen Arbeitsmappe "Schiedsrichtergestellung" unterhalb der Arbeitsmappe Mitgliedsbeitragsberechnung abgelegt. Der Berechnungslauf befindet sich im Status "gestartet". Über das Kontextmenü oder Doppelklick auf den ausgewählten Berechnungslauf wird dieser zur Bearbeitung geöffnet.

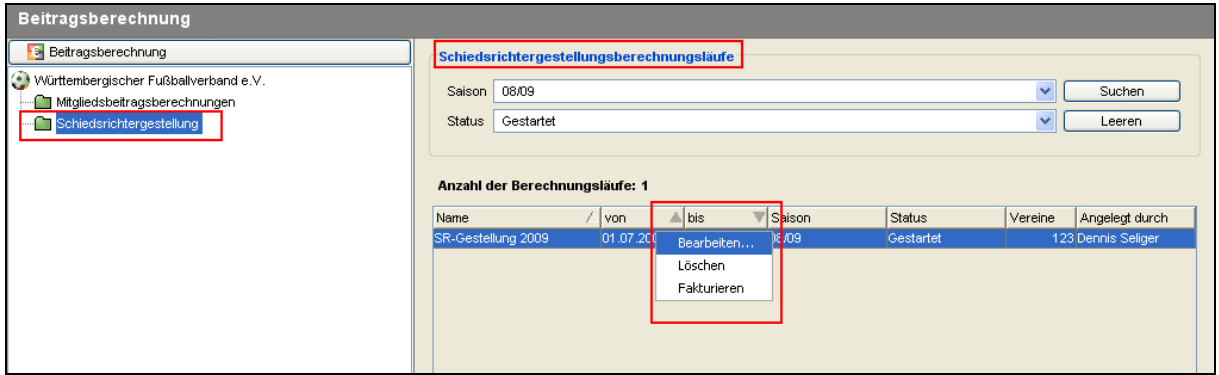

Abbildung 5 – Übersicht der Berechnungsläufe

Zusätzlich kann ein Berechnungslauf im Status "gestartet" auch gelöscht werden. Sobald der Berechnungslauf über das Kontextmenü fakturiert wird, werden Belegdatensätze erzeugt und der Lauf wechselt in den Status "beendet". Der berechtigte Benutzer kann nun die Belegdatensätze exportieren. Ein Berechnungslauf im Status "beendet" kann nicht mehr gelöscht und nur noch im Lesemodus geöffnet werden.

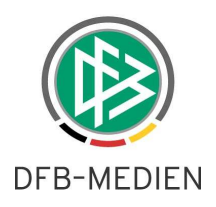

## **1.2.4 Bearbeitung eines Berechnungslaufes**

### **1.2.4.1 Übersicht**

Berechnungsläufe im Status "gestartet" können vom Anwender bearbeitet werden. Per Doppelklick oder Auswahl über das Kontextmenü öffnet sich folgender Dialog:

| SR-Gestellung 2009<br>Name<br>08/09<br>Saison<br>Di, 01.07.2008<br>von |                             |                     |                      |                     |                |              |   |
|------------------------------------------------------------------------|-----------------------------|---------------------|----------------------|---------------------|----------------|--------------|---|
|                                                                        |                             |                     |                      |                     |                |              |   |
|                                                                        |                             |                     |                      |                     |                |              |   |
| bis                                                                    | Di, 30.06.2009              |                     |                      |                     |                |              |   |
| Status                                                                 | Beendet                     |                     |                      |                     |                |              |   |
| Betrag                                                                 |                             | 220000,00           |                      |                     |                |              |   |
| <b>Übersicht</b><br>Soll erreicht                                      | Soll nicht erreicht         |                     |                      |                     |                |              |   |
|                                                                        |                             |                     |                      |                     |                |              |   |
| <b>Anzahl Berechnungen: 123</b>                                        |                             |                     |                      |                     |                |              |   |
| Name<br>Vereinsnr.<br>$\mathcal{L}$                                    | ¥                           | Soll-Schiedsrichter | Haben-Schiedsrichter | ٨<br>Differenz      | Höhe Bußgeld   |              | Ł |
| 35000884                                                               | 1. FC Spfr Münklingen       | 20                  |                      | $\ddot{\textbf{1}}$ | -19 2.000,00   | $\triangle$  |   |
| 35001840                                                               | AC Italia Markgröningen     | 10                  |                      | $\overline{1}$      | $-91.000,00$   |              |   |
| 35002176                                                               | Anadolu Spor Marbach        | 10                  |                      | $\overline{2}$      | $-8 1.000,00$  | Ξ            |   |
| 35001805                                                               | C.S.I. Bietigheim           | 10                  |                      | 0                   | $-10 1.000,00$ |              |   |
| 35002247                                                               | DITIB JSK Ludwigsburg       | 10                  |                      | $\overline{0}$      | $-10 1.000,00$ |              |   |
| 35000806                                                               | DJK Ludwigsburg             | 20                  |                      | 3                   | $-17$ 2.000,00 |              |   |
| 35002093                                                               | Drita Kosova Kornwestheim   | 10                  |                      | $\overline{2}$      | $-8 1.000,00$  |              |   |
| 35001779                                                               | Enosis Leonberg             | 10                  |                      | 3                   | $-71.000,00$   |              |   |
| 35000413<br>FC Freiberg                                                |                             | 10                  |                      | 0                   | $-10 1.000,00$ |              |   |
| 35000450                                                               | FC Gehenbühl                | 20                  |                      | 3                   | $-17$ 2.000,00 |              |   |
| 35000518                                                               | FC Gündelbach               | 20                  |                      | 3                   | $-17$ 2.000,00 |              |   |
| 35000824<br>FC Marbach                                                 |                             | 20                  |                      | 5                   | $-15 2.000,00$ |              |   |
| 35000164                                                               | FSV 08 Bissingen            | 11                  |                      | 7                   | $-4$ 2.000,00  |              |   |
|                                                                        | <b>FSV Ossweil</b>          | 20                  |                      | 3                   | $-17$ 2.000,00 |              |   |
|                                                                        | FV Dersim Sport Ludwigsburg | 20                  |                      | 0                   | $-20 2.000,00$ |              |   |
| 35001027<br>35002095                                                   |                             |                     |                      | 3                   | $-17$ 2.000,00 |              |   |
| 35000717                                                               | FV Kirchheim                | 20                  |                      |                     |                | $\checkmark$ |   |

Abbildung 6 – Übersicht Berechnungslauf bearbeiten

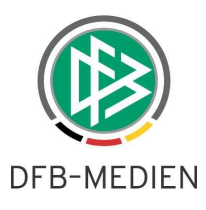

Der Dialog beinhaltet die drei Karteireiter "Übersicht", "Soll erreicht", "Soll nicht erreicht". Der Karteireiter "Übersicht beinhaltet alle Vereine, die im Kontext des Berechnungslaufes betrachtet wurden. Die Tabs "Soll erreicht" und "Soll nicht erreicht" teilen die Gesamtliste des Karteireiters "Übersicht" in die Vereine auf, die die Soll Zahlen im Bereich der Schiedsrichter erreicht, bzw. nicht erreicht haben. Folgende Spalten werden in allen drei Übersichtslisten angeboten:

- Vereinsnummer
- Vereinsname
- Soll- Schiedsrichter
	- o Ermittlung aus den Mannschaften des Vereins nach Auswertung der Zahlen aus der Matrix "" in den mandantenspezifischen Stammdaten.
- Haben- Schiedsrichter
	- o Anzahl der anrechenbaren Schiedsrichter eines Vereins.
	- o Alle aktiven Schiedsrichter eines Vereins werden in erster Version als anrechenbar markiert.
- Differenz
	- o Differenz aus Haben Soll Schiedsrichter
- Höhe Bußgeld
	- o Differenz mit negativem Vorzeichen multipliziert mit der Höhe des Bußgeldes.
	- o

Die Berechnung des Bußgeldes wird so gestaltet, dass der Verein ein möglichst geringes Bußgeld bezahlen muss (PRO Verein). Fehlende Schiedsrichter im Bereich der Senioren kosten beispielsweise 100 €, fehlende Schiedsrichter im Bereich Junioren kosten Beispielsweise 50 €.

#### Beispiel:

Hat ein Verein 3 Mannschaften im Seniorenbereich und 3 Mannschaften im Juniorenbereich und insgesamt fehlen 3 Schiedsrichter (Differenz = -3), werden 3x50€, also ein Bußgeld in Höhe von 150 € fällig. Hätte der Verein 2 Junioren- und 4 Seniorenmannschaften, 2x50€ + 1x 100€.

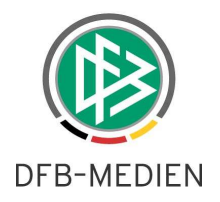

#### **1.2.4.2 Detailansicht pro Verein**

Mit Doppelklick auf einen Verein, das Kontextmenü oder das Icon im rechten Navigationsbereich kann ein Verein in der Detailansicht geöffnet werden.

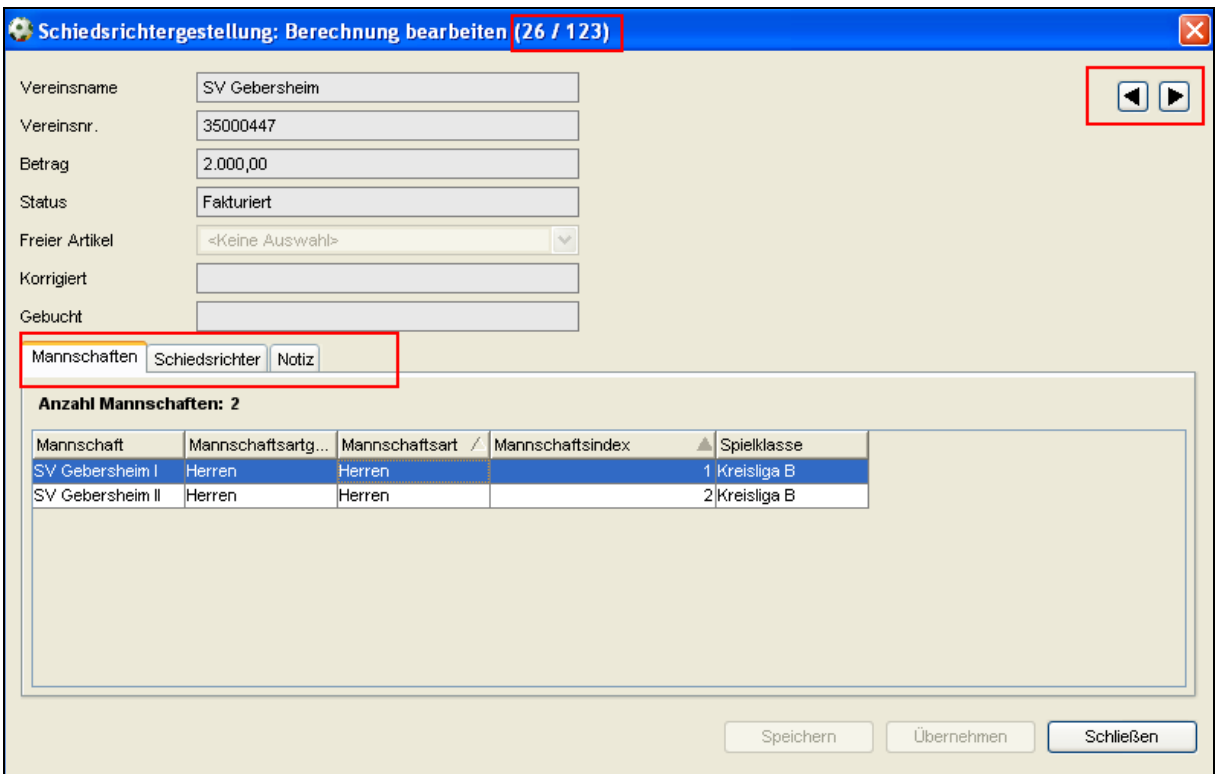

Abbildung 7 – Detailansicht pro Verein

Die Detailansicht pro Verein beinhaltet wiederum drei Karteireiter mit den Bezeichnern "Mannschaften", "Schiedsrichter" und "Notiz". Im Kopfbereich aller drei Karteireiter stehen die Stammdaten des Vereins im Berechnungslauf. Dazu gehören:

- Vereinsname (read only)
- Vereinsnummer (read only)
- Beitrag (read only; Summe aus freier Artikel und Bußgeld))
- Status (read only aus dem Berechnungslauf)
- Freier Artikel (Auswahl eines Artikels aus den Stammdaten möglich, solange sich der Lauf im Status "gestartet" befindet)
- Korrigiert (Möglichkeit zur Korrektur des Betrages des freien Artikels)
- Gebucht (read only)

#### **Karteireiter Notiz**

Dieser Karteireiter steht zur Verfügung, um Bemerkungen pro Verein erfassen zu können.

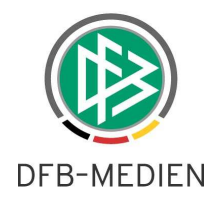

#### **Karteireiter Mannschaften**

Auf dem Karteireiter werden alle Mannschaften des Vereins präsentiert, die beim Berechnungslauf berücksichtigt wurden. Dabei handelt es sich um Mannschaften zu denen in den mandantenspezifischen Stammdaten auf dem Karteireiter "Schiedsrichtergestellung" ein Artikel und die Anzahl der für die Spielklasse notwendigen Schiedsrichter hinterlegt wurden.

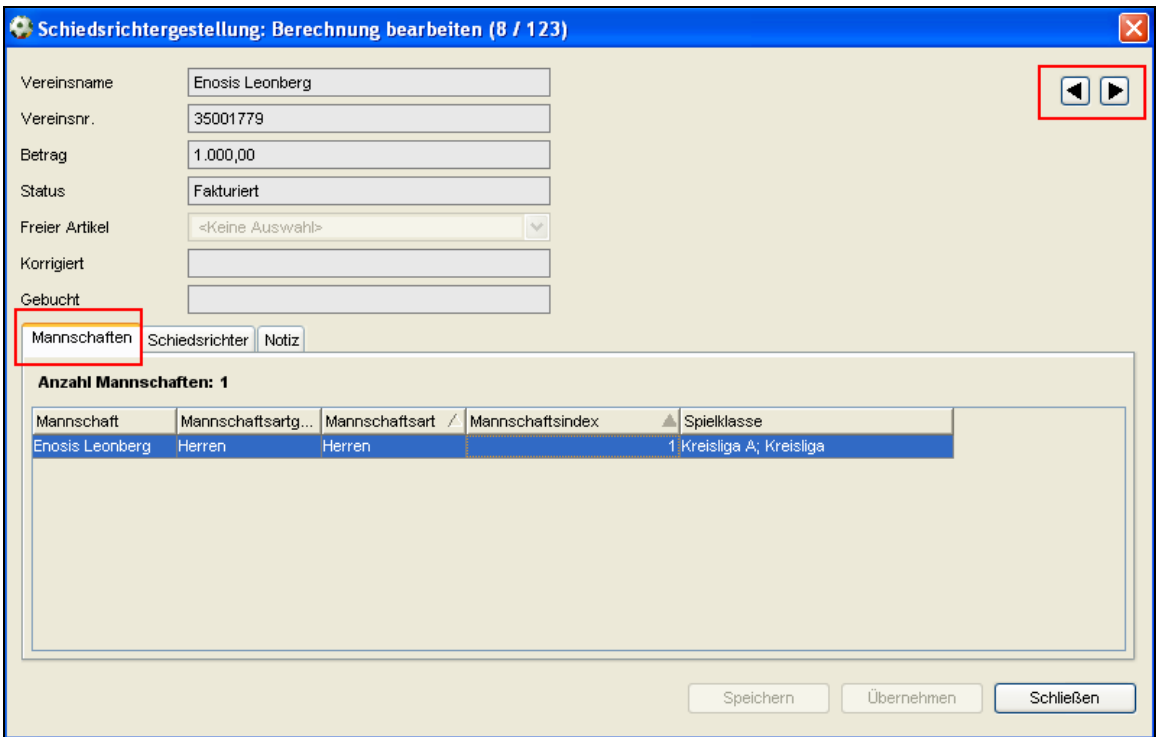

Abbildung 8 - Detailansicht pro Verein - Karteireiter "Mannschaften"

#### **Karteireiter Schiedsrichter**

Auf diesem Karteireiter werden alle Schiedsrichter des Vereins mit folgenden Informationen aufgeführt:

- Ausweisnummer
- Name und Vorname
- Status
- Geburtsdatum
- Schiedsrichter seit
- Schiedsrichtergruppe
- Anrechenbar

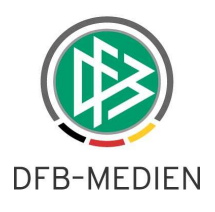

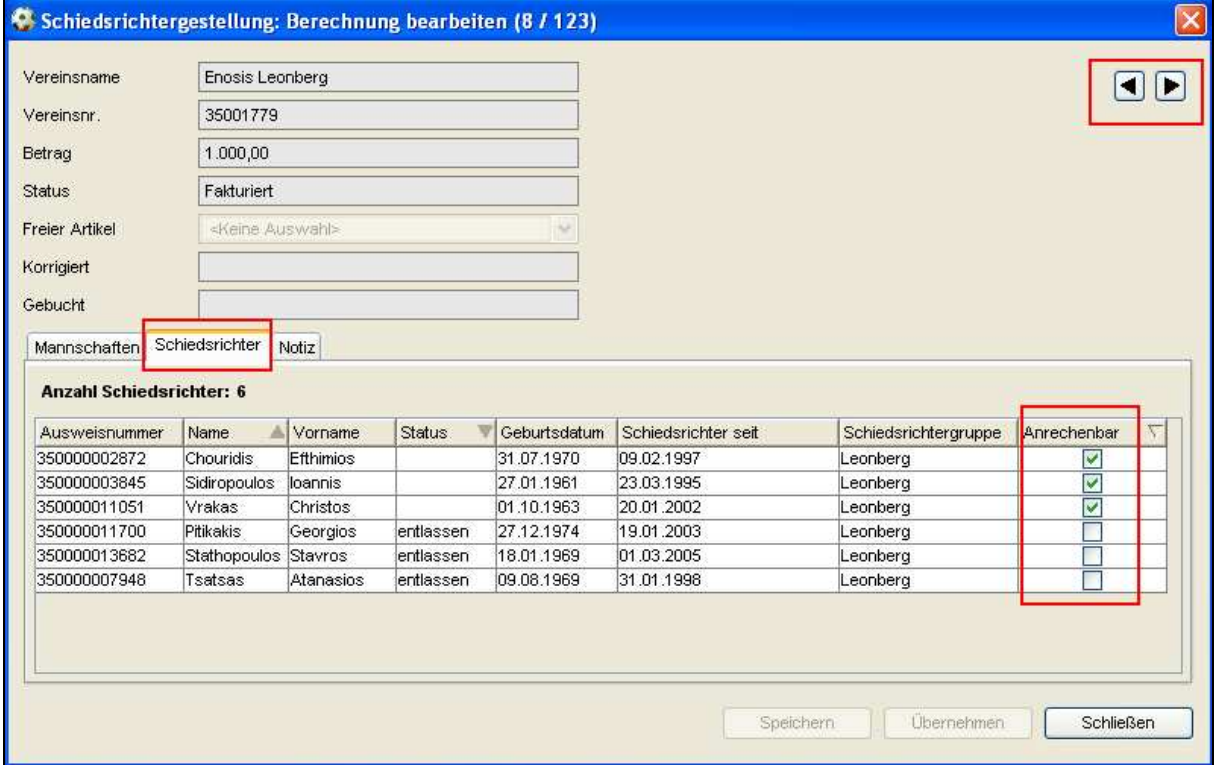

Abbildung 9 – Detailansicht pro Verein – Karteireiter "Schiedsrichter"

In erster Version werden alle aktiven Schiedsrichter als anrechenbar gekennzeichnet. Das Flag "anrechenbar" kann vom Anwender jedoch an jedem Schiedsrichter aktiviert oder deaktiviert werden. Die Änderungen an dem Flag haben direkte Auswirkungen auf die Höhe des Bußgeldes. Je nach Umgang mit dem Flag, kann sich das Bußgeld für den Verein erhöhen oder verringern oder ein Verein erhält durch die Änderungen erst ein Bußgeld bzw. das Bußgeld wird aufgehoben.

Wie bereits aus der Mitgliedsbeitragsberechnung bekannt, stehen in der Detailansicht des Vereins im rechten Navigationsbereich Pfeiltasten zur Verfügung, um zwischen den Vereinen wechseln zu können, ohne den Detaildialog eines Vereins im Vorfeld schließen zu müssen.

# **2. Anpassungen im Umgang mit Bankverbindungen**

## **2.1** Neue Benutzerrolle "Debitorverwalter"

Mit der neuen Version 2.50 der Verbandsverwaltung wird in der DFBnet Benutzerverwaltung für Anwender der Verbandsverwaltung die neue Rolle ,Debitorverwalter' bereitgestellt. Mit dieser Rolle ist die Berechtigung verknüpft, in der Verbandsverwaltung die Bankkontoinformationen von Personen und Vereinen zu lesen, neu anzulegen, zu ändern und zu löschen. Die Bankverbindungen und die dazugehörigen Debitorennummern sind mandantenspezifisch hinterlegt.

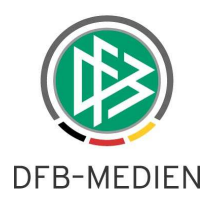

Für Anwender der Verbandsverwaltung, die diese Rolle nicht innehaben, sind die Reiter "Bank- und Reiseinformationen" bei Personen bzw. "Bankverbindung" im Kontext der Vereine nicht sichtbar.

## **2.2 Prüfung und Validierung von Bankdaten**

Die Bankinformationen von Personen und Vereinen werden bei der Eingabe auf Ihre Gültigkeit geprüft. Falls die Prüfung ergibt, dass die Bankdaten nicht valide sind, können sie dennoch im System gespeichert werden. Das Ergebnis der Validierung wird ab der neuen Version der Verbandsverwaltung durch Symbole auf dem Reiter "Bank- und Reiseinformationen" bzw. "Bankverbindung" dargestellt.

Je nach Ergebnis der Prüfung wird

- ein grüner Haken ( Bankdaten gültig)
- ein rotes Kreuz (Bankdaten nicht valide)
- oder ein Fragezeichen (noch nicht geprüft)

auf dem Karteireiter sichtbar. Das Fragezeichen (2) kann nur bei Personen oder Vereinen auftauchen, bei denen bereits vor dem Release Bankverbindungen hinterlegt waren. Diese Daten werden nach dem Produktions- Release durch einen Batch-Job automatisch auf Gültigkeit überprüft.

# **3. Abbildungsverzeichnis**

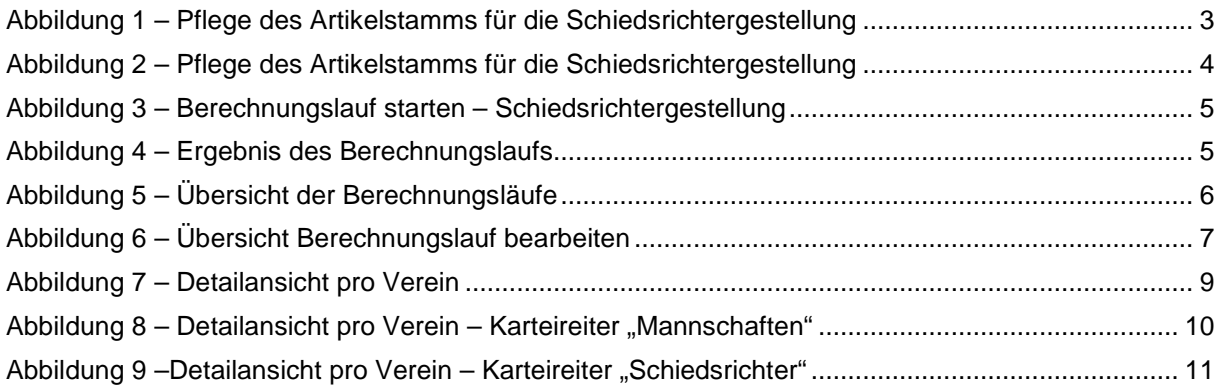

# **4. Bearbeitungshistorie**

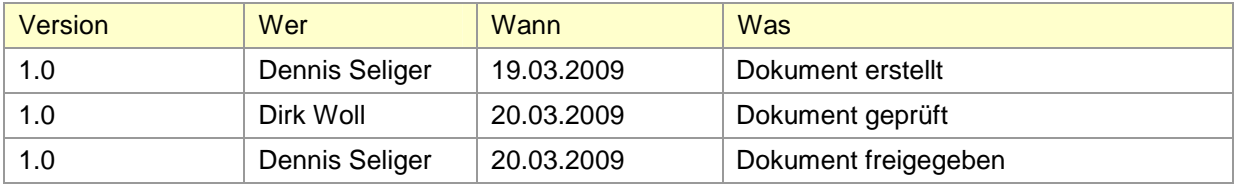